# **FusionServer G560 Compute Node**

# **Technical White Paper**

**Issue 02 Date 2022-11-11**

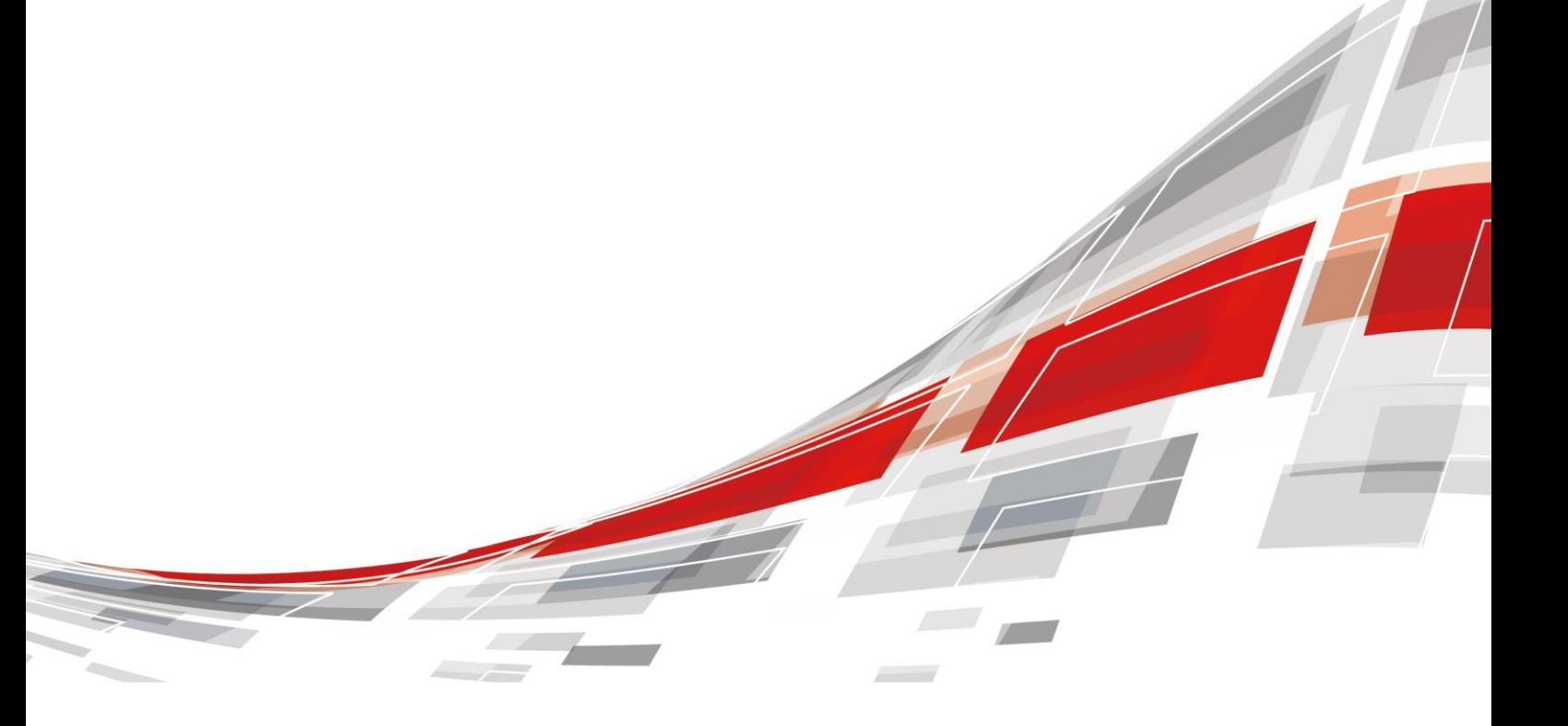

**CCFUSION** 

#### **Copyrights © xFusion Digital Technologies Co., Ltd. 2022. All rights reserved.**

No part of this document may be reproduced or transmitted in any form or by any means without prior written consent of xFusion Digital Technologies Co., Ltd.

#### **Trademarks and Permissions**

**CXFUSION** and other xFusion trademarks are trademarks of xFusion Digital Technologies Co., Ltd.

All other trademarks and trade names mentioned in this document are the property of their respective holders.

#### **Notice**

In this document, "xFusion" is used to refer to "xFusion Digital Technologies Co., Ltd." for concise description and easy understanding, which does not mean that "xFusion" may have any other meaning. Any "xFusion" mentioned or described hereof may not be understood as any meaning other than "xFusion Digital Technologies Co., Ltd.", and xFusion Digital Technology Co., Ltd. shall not bear any liability resulting from the use of "xFusion".

The purchased products, services and features are stipulated by the contract made between xFusion and the customer. All or part of the products, services and features described in this document may not be within the purchase scope or the usage scope. Unless otherwise specified in the contract, all statements, information, and recommendations in this document are provided "AS IS" without warranties, guarantees or representations of any kind, either express or implied.

The information in this document is subject to change without notice. Every effort has been made in the preparation of this document to ensure accuracy of the contents, but all statements, information, and recommendations in this document do not constitute a warranty of any kind, express or implied.

## xFusion Digital Technologies Co., Ltd.

Address: 9th Floor, Building 1, Zensun Boya Square, Longzihu Wisdom Island Zhengdong New District 450046 Zhengzhou, Henan Province People's Republic of China

Website: [https://www.xfusion.com](https://www.xfusion.com/)

# **Contents**

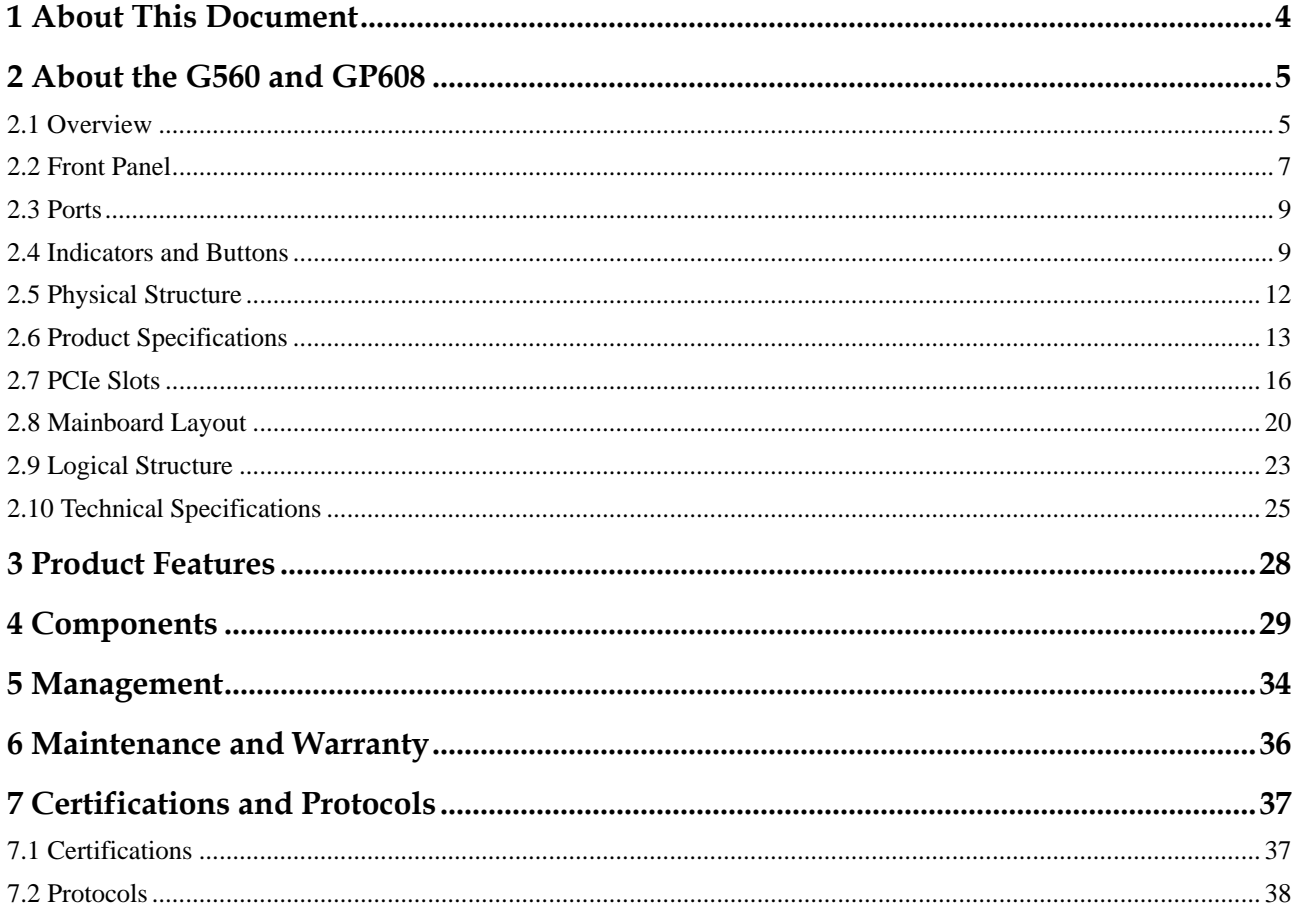

# **1 About This Document**

## <span id="page-3-0"></span>**Purpose**

This document describes the general-purpose compute module G560 and heterogeneous compute module GP608 of the FusionServer G5500 server in terms of appearances, features, performance parameters, and configurations.

#### $\Box$  Note

In this document, a compute node consists of one G560 and one GP608.

### **Intended Audience**

This document is intended for pre-sales engineers.

## **Change History**

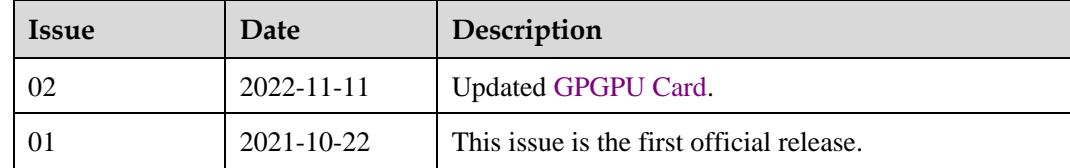

# <span id="page-4-0"></span>**2 About the G560 and GP608**

- [2.1 Overview](#page-4-1)
- [2.2 Front Panel](#page-6-0)
- [2.3 Ports](#page-8-0)
- [2.4 Indicators and Buttons](#page-8-1)
- [2.5 Physical Structure](#page-11-0)
- [2.6 Product Specifications](#page-12-0)
- [2.7 PCIe Slots](#page-15-0)
- [2.8 Mainboard Layout](#page-19-0)
- [2.9 Logical Structure](#page-22-0)
- [2.10 Technical Specifications](#page-24-0)

## <span id="page-4-1"></span>**2.1 Overview**

This section describes the features, appearances, and installation positions of the G560 and GP608.

## **Introduction**

The G560 is a full-width compute module of the G5500 that uses the Intel® new-generation Grantley CPU platform to deliver powerful computing capability and scalability.

- ⚫ The G560 supports a maximum of six 2.5-inch NVMe SSDs and two 2.5-inch SAS or SATA drives. These drives support hot swap (orderly hot swap for NVMe SSDs).
- The I/O modules support a maximum of four half-height half-length single-slot PCIe 3.0 x16 cards.
- The management module provides one out-of-band management GE port.

The GP608 is used together with the G560 to expand the computing capabilities of the G5500.

The G560 and GP608 are installed in a G5500 chassis and centrally managed by the management module.

## <span id="page-5-0"></span>**Appearance**

[Figure 2-1](#page-5-0) shows the appearance of the G560.

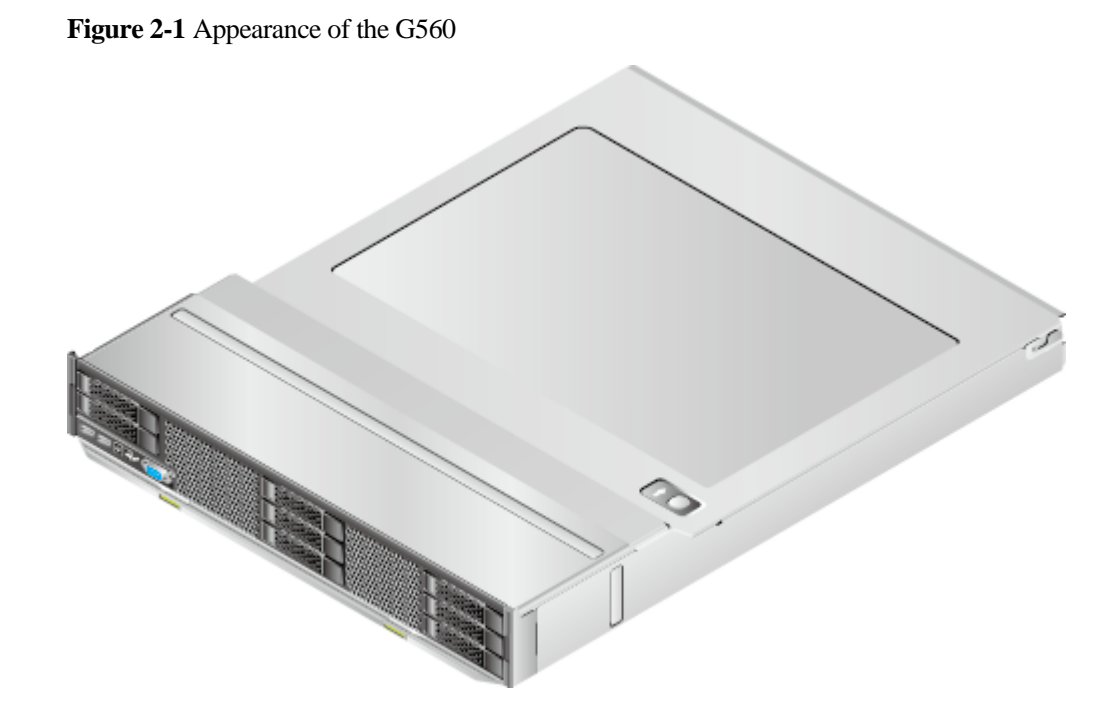

[Figure 2-2](#page-5-1) shows the appearance of the GP608.

<span id="page-5-1"></span>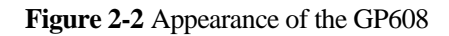

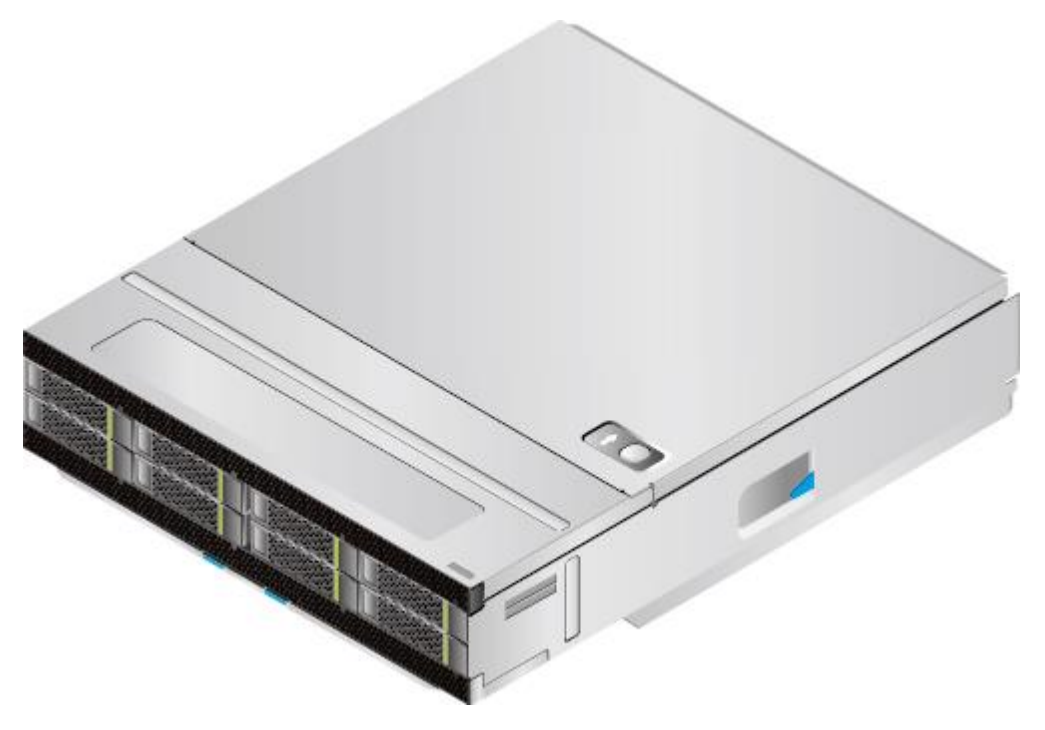

## <span id="page-6-1"></span>**Installation Position**

[Figure 2-3](#page-6-1) shows the installation positions of the G560 and GP608 in a chassis.

#### $\Box$  NOTE

Install the GP608 first and then the G560. Remove the G560 first and then the GP608.

**Figure 2-3** Installation positions of the G560 and GP608

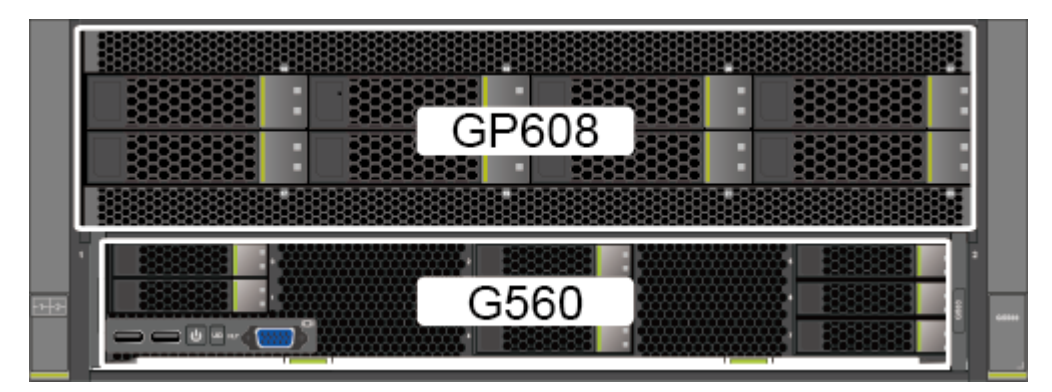

# <span id="page-6-2"></span><span id="page-6-0"></span>**2.2 Front Panel**

[Figure 2-4](#page-6-2) and [Figure 2-5](#page-7-0) show the front panels of the G560 and GP608.

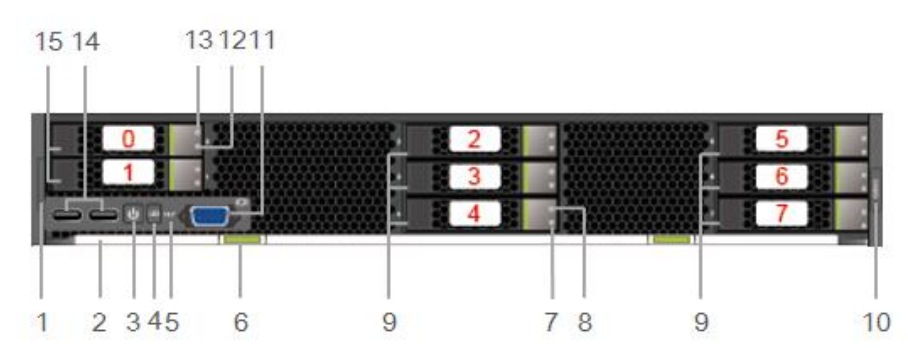

**Figure 2-4** Front panel of the G560

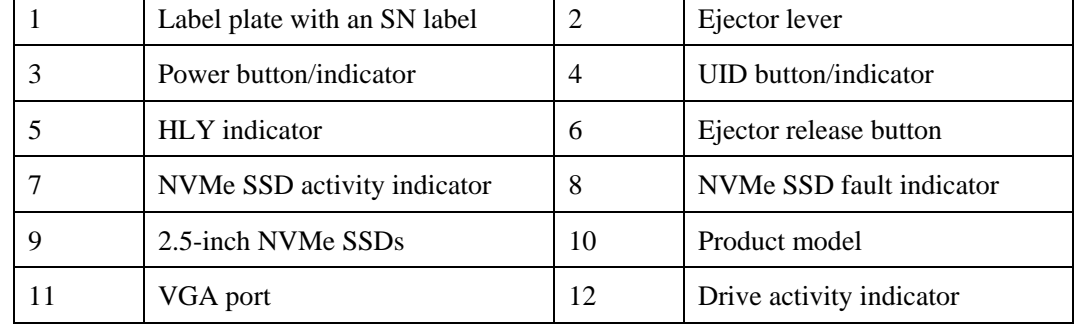

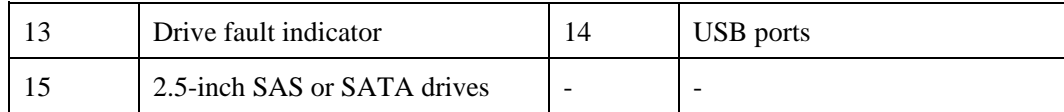

#### $\Box$  Note

The G560s of earlier versions do not have VGA and USB ports.

#### **Figure 2-5** Front panel of the GP608

<span id="page-7-0"></span>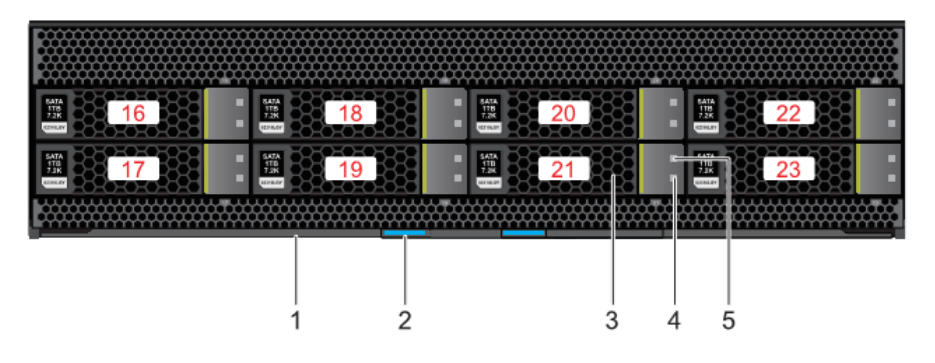

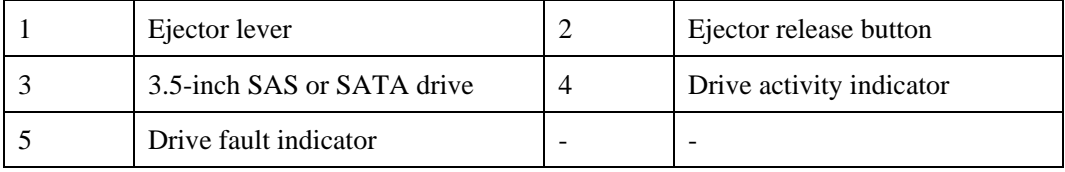

#### $\Box$  NOTE

When a compute node is installed in a chassis, the ejector levers and ejector release buttons on the GP608 panel are invisible because they are blocked by the G560.

#### **SN**

A serial number (SN) is a string that uniquely identifies a server. The SN is required when you apply for technical support.

[Figure 2-6](#page-7-1) shows the SN format.

<span id="page-7-1"></span>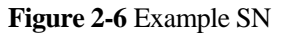

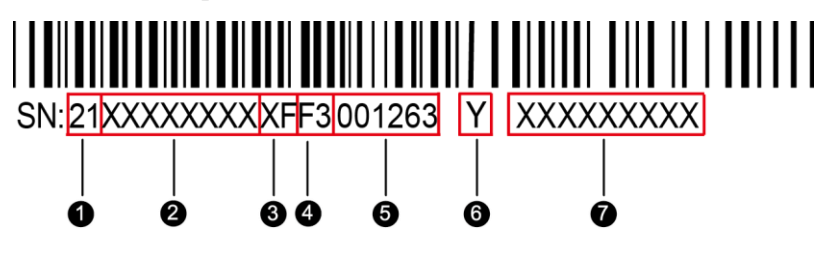

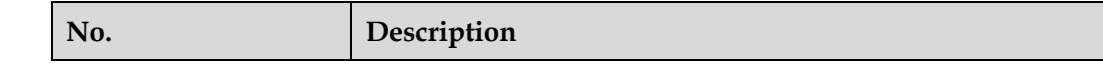

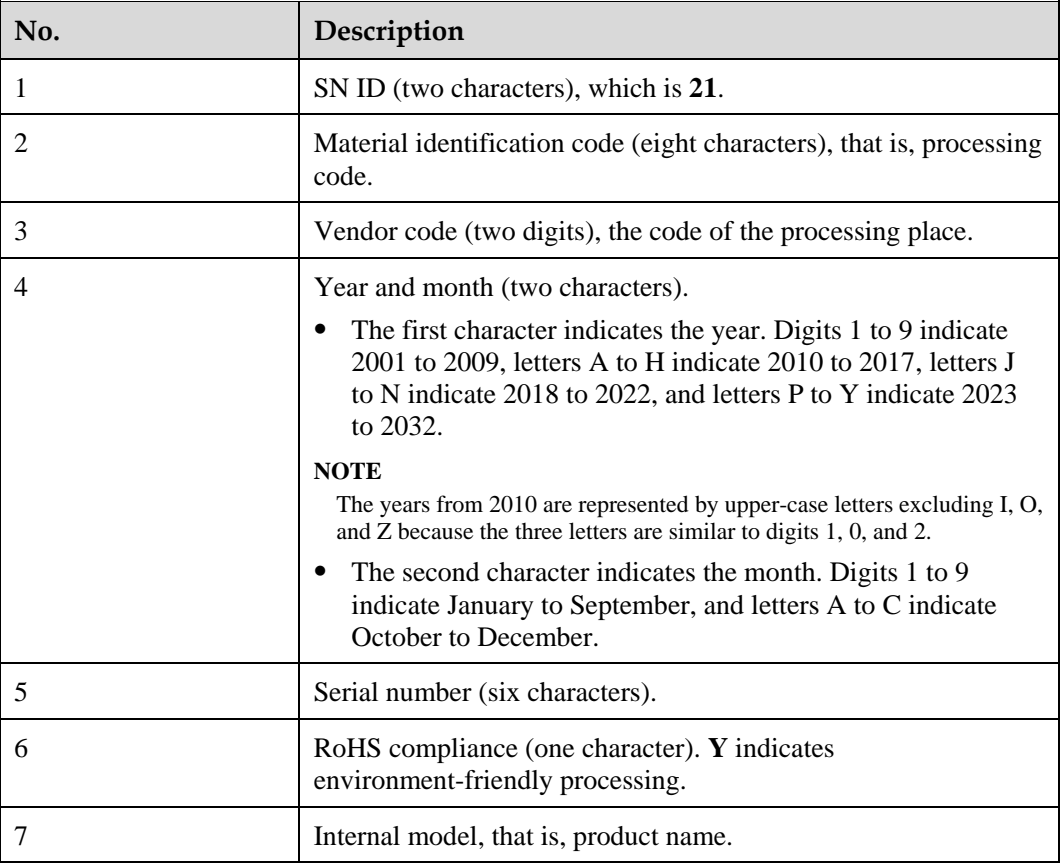

# <span id="page-8-0"></span>**2.3 Ports**

**Table 2-1** G560 ports

| Port     | <b>Type</b>                    | Quantit | Description                                                                      |
|----------|--------------------------------|---------|----------------------------------------------------------------------------------|
| USB port | $\overline{UBB}$ 3.0<br>Type A |         | The panel provides two USB 3.0 ports, which<br>are compatible with USB 2.0.      |
| VGA port | <b>DB15</b>                    |         | The panel provides a DB15 VGA port for local<br>maintenance of the compute node. |

# <span id="page-8-1"></span>**2.4 Indicators and Buttons**

You can determine the server status by observing the indicators[. Table 2-2](#page-9-0) an[d Table 2-3](#page-10-0) describe the indicators and buttons of the G560 and GP608.

| Silkscr    | Indicator/Button            | Color               | <b>State Description</b>                                                                                                    |
|------------|-----------------------------|---------------------|----------------------------------------------------------------------------------------------------|
| een        |                             |                     |                                                                                                    |
| <b>PWR</b> | Power<br>button/indicator   | Yellow<br>and green | Off: The compute node is not<br>٠<br>connected to a power source.                                                                                                    |
|            |                             |                     | Blinking yellow: The power button is<br>$\bullet$<br>locked. The power button is locked<br>when the iBMC is being started during<br>the compute node startup.                           |
|            |                             |                     | Steady yellow: The compute node is<br>ready to be powered on.                                                                                                    |
|            |                             |                     | Steady green: The compute node is<br>٠<br>properly powered on.                                                                                                    |
|            |                             |                     | <b>NOTE</b>                                                                                                    |
|            |                             |                     | When the compute node is powered on,<br>٠<br>you can press this button for less than 1<br>second to shut down the OS.                                                                   |
|            |                             |                     | When the compute node is powered on,<br>holding down this button for 6 seconds will<br>forcibly power it off.                                                                           |
|            |                             |                     | When the compute node is ready to be<br>powered on, you can press this button for<br>less than 1 second to start it.                                                                    |
| <b>UID</b> | <b>UID</b> button/indicator | Blue                | The UID indicator is used to locate the<br>compute node in a chassis. You can<br>remotely control the UID indicator status<br>(off, on, or blinking) by using the<br>management module. |
|            |                             |                     | Off: The compute node is powered off<br>٠<br>or not being located.                                                                                                    |
|            |                             |                     | On: The compute node is located.<br>$\bullet$                                                                                                    |
|            |                             |                     | Blinking: The compute node is located<br>and differentiated from other located<br>compute nodes.                                                                                        |
|            |                             |                     | <b>NOTE</b>                                                                                                    |
|            |                             |                     | You can press this button for less than 1<br>second to turn on or off the UID indicator.                                                                                                |
|            |                             |                     | You can hold down the UID button for 4 to<br>6 seconds to reset the <i>iBMC</i> .                                                                                                    |
| <b>HLY</b> | Health indicator            | Red and<br>green    | Off: The compute node is not powered<br>٠<br>on.                                                                                                    |
|            |                             |                     | Steady green: The compute node<br>٠<br>hardware is operating properly.                                                                                                    |
|            |                             |                     | Blinking red (at 1 Hz): A major alarm<br>٠<br>has been generated for the compute<br>node.                                                                                               |
|            |                             |                     | Blinking red (at 5 Hz): A critical alarm<br>has been generated for the compute<br>node, or the compute node is not                                                                      |

<span id="page-9-0"></span>**Table 2-2** G560 indicators and buttons

| <b>Silkscr</b><br>een | Indicator/Button               | Color  | <b>State Description</b>                                                                                                    |  |  |
|-----------------------|--------------------------------|--------|----------------------------------------------------------------------------------------------------|--|--|
|                       |                                |        | securely installed.                                                                                                    |  |  |
|                       | NVMe SSD activity<br>indicator | Green  | Off: The SSD is faulty or not detected.<br>٠<br>Blinking green: Data is being read<br>٠<br>from or written to the SSD, or<br>synchronized between SSDs.<br>Steady green: The SSD is not being<br>accessed.                                                                             |  |  |
|                       | NVMe SSD fault<br>indicator    | Yellow | Off: The SSD is operating properly.<br>٠<br>Blinking yellow (at 0.5 Hz): The SSD<br>٠<br>completes the hot swap process and is<br>ready to be removed.<br>Blinking yellow (at 2 Hz): The drive is<br>being located or ejected.<br>Steady yellow: The SSD is faulty or<br>not detected. |  |  |
|                       | Drive activity<br>indicator    | Green  | Off: The drive is faulty or not detected.<br>٠<br>Blinking green: Data is being read<br>٠<br>from or written to the drive, or<br>synchronized between drives.<br>Steady green: The drive is not being<br>accessed.                                                                     |  |  |
| 跒                     | Drive fault indicator          | Yellow | Off: The drive is operating properly.<br>Blinking yellow: The drive is being<br>٠<br>located, or RAID is being rebuilt.<br>Steady yellow: The drive is faulty or<br>not detected.                                                                                                    |  |  |

<span id="page-10-0"></span>**Table 2-3** GP608 indicators

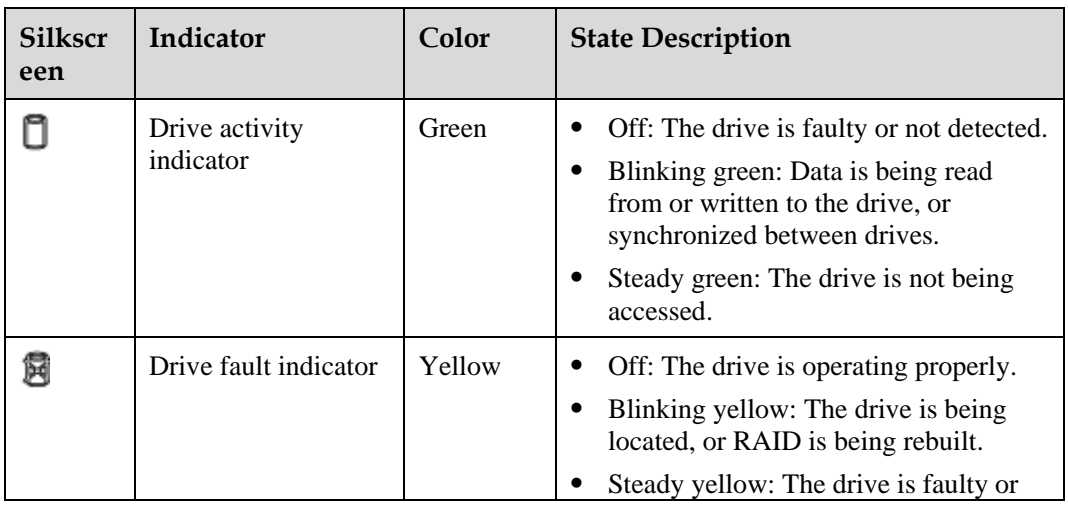

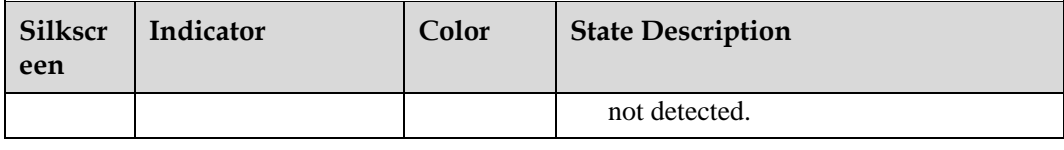

# <span id="page-11-1"></span><span id="page-11-0"></span>**2.5 Physical Structure**

[Figure 2-7](#page-11-1) and [Figure 2-8](#page-12-1) show the components of the G560 and GP608.

**Figure 2-7** G560 components

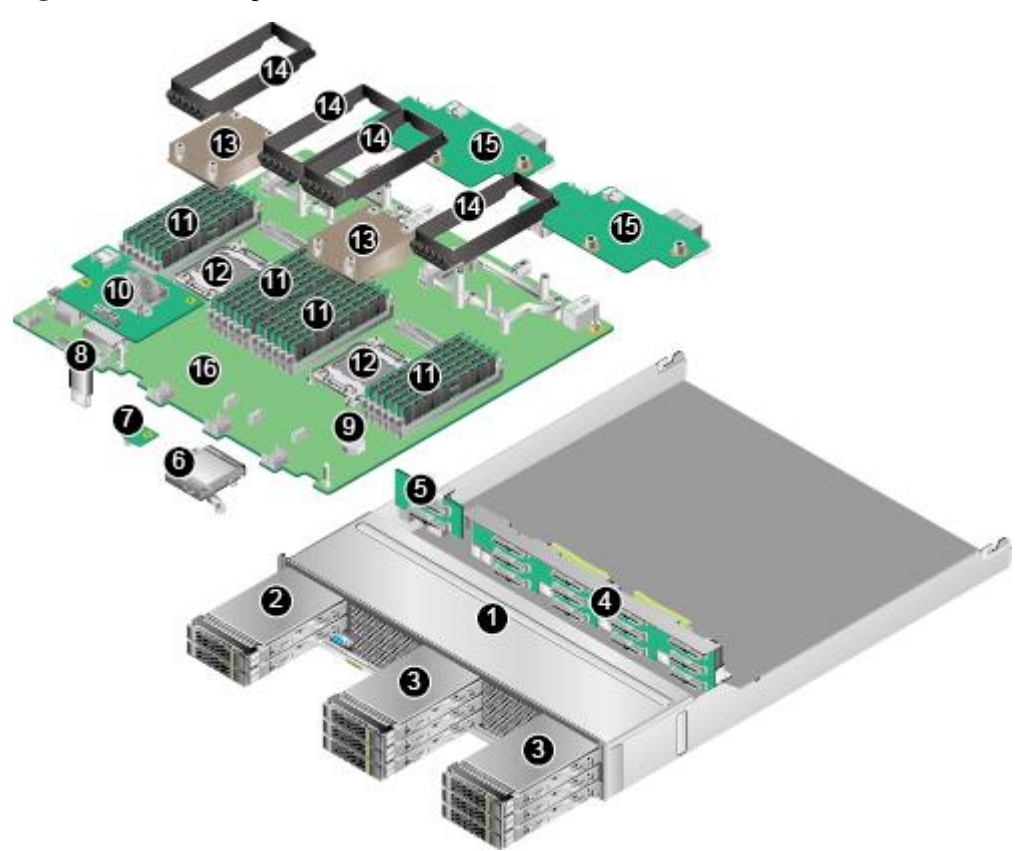

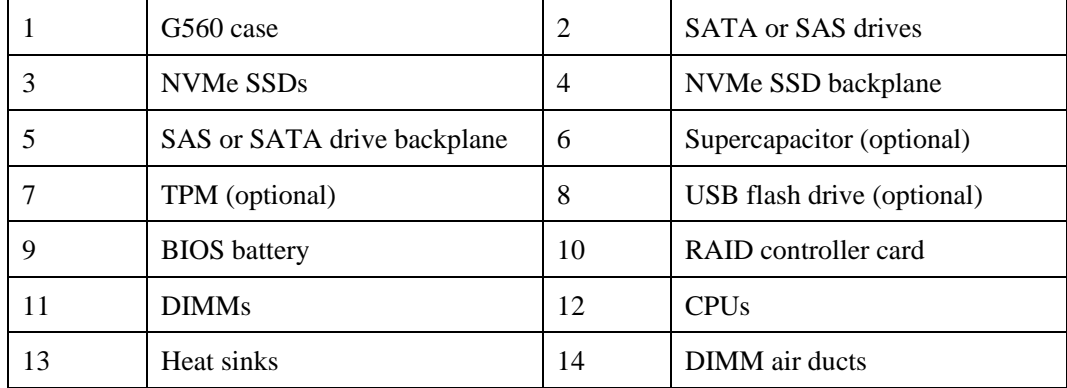

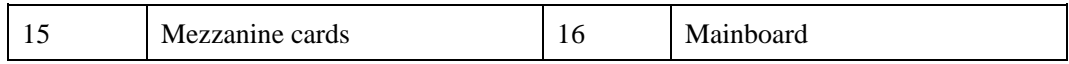

#### **Figure 2-8** GP608 components

<span id="page-12-1"></span>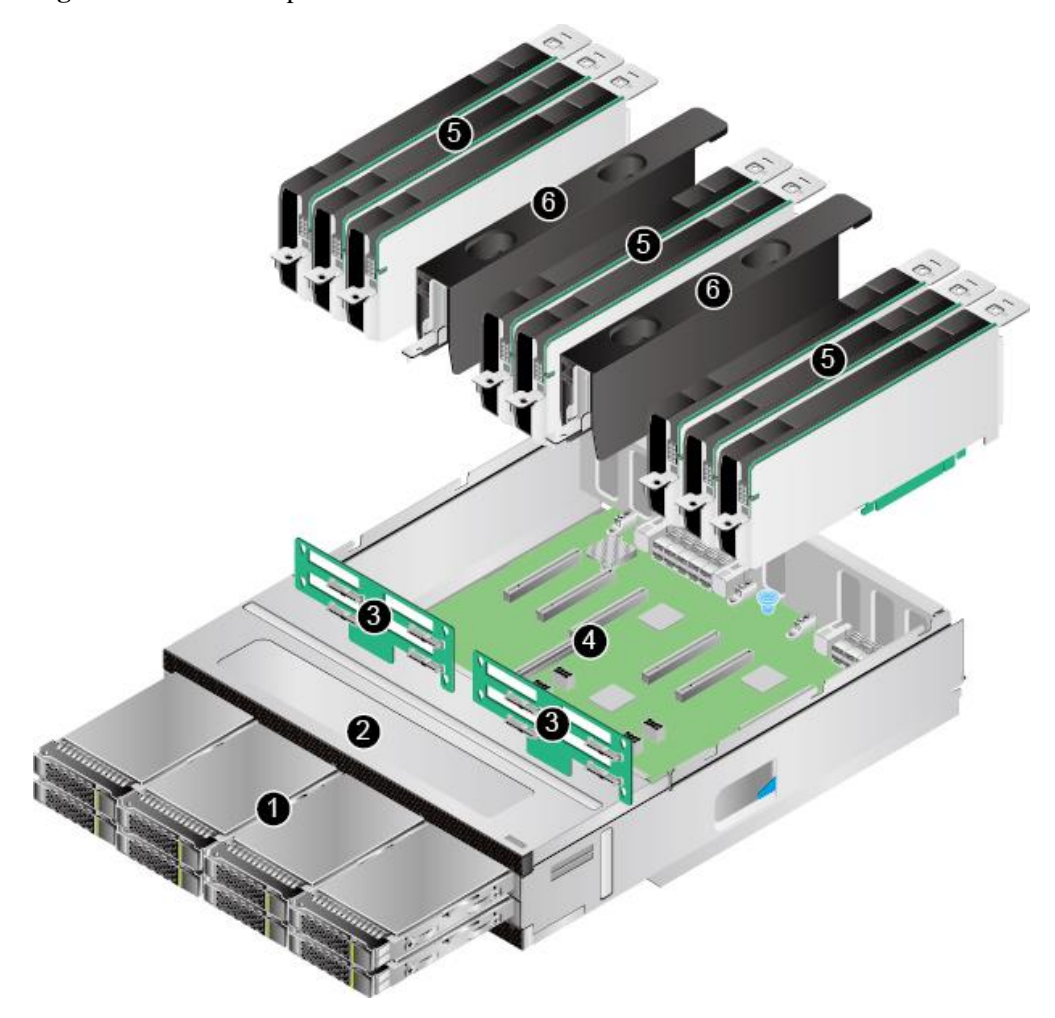

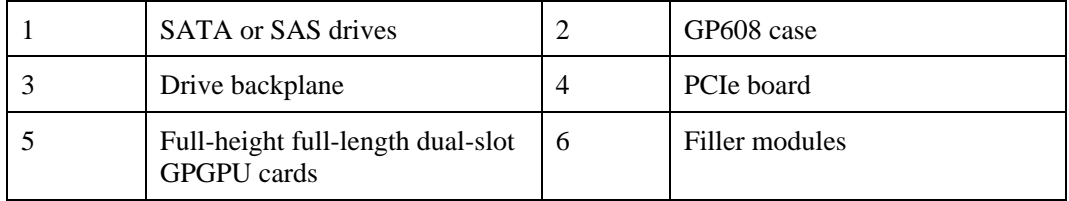

# <span id="page-12-0"></span>**2.6 Product Specifications**

This section describes the specifications of G560 and GP608 components. [Table 2-4](#page-13-0) and [Table 2-5](#page-14-0) describe the G560 and GP608 specifications.

### <span id="page-13-0"></span>**Table 2-4** G560 specifications

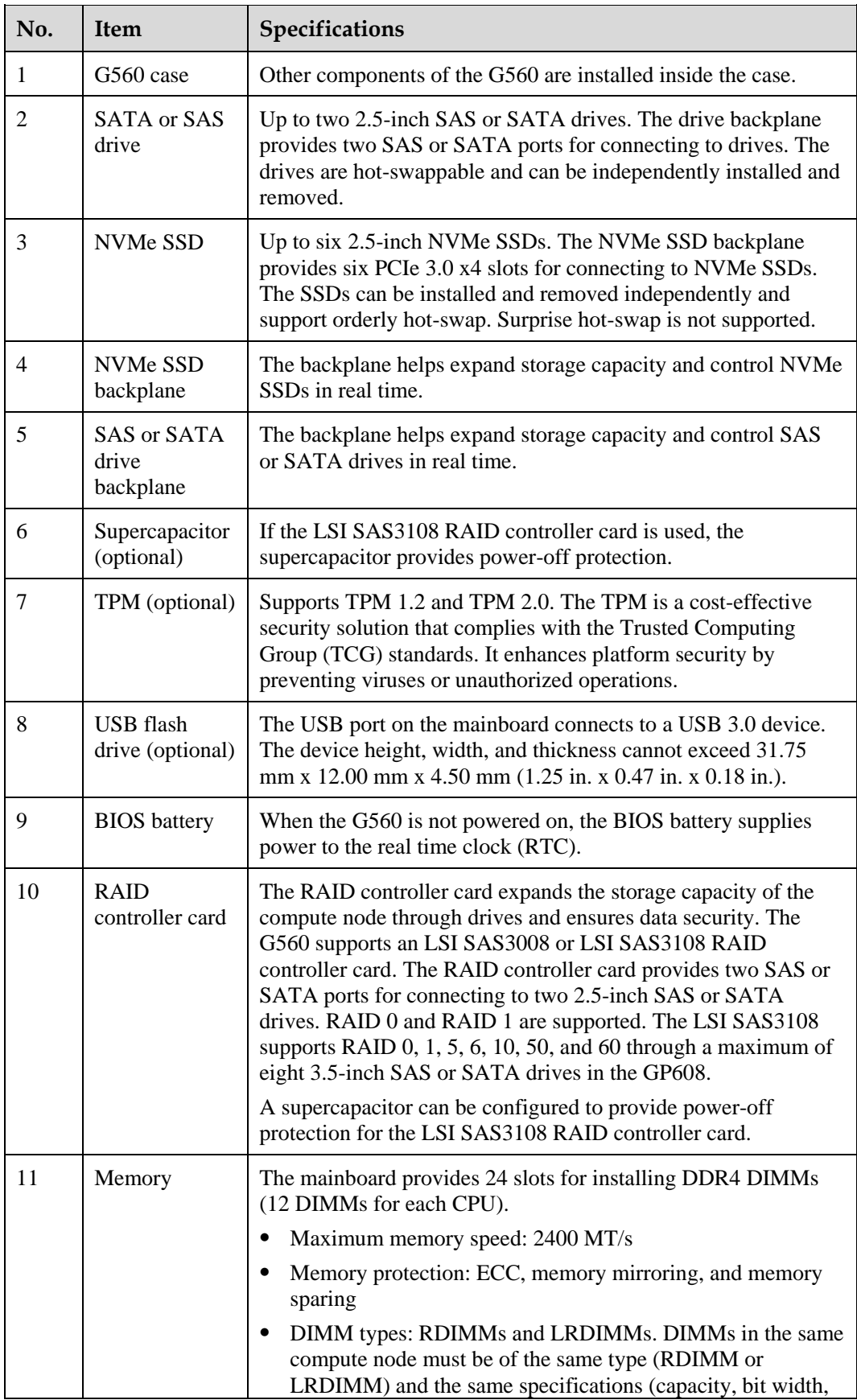

![](_page_14_Picture_216.jpeg)

<span id="page-14-0"></span>![](_page_14_Picture_217.jpeg)

![](_page_14_Picture_218.jpeg)

![](_page_15_Picture_346.jpeg)

# <span id="page-15-1"></span><span id="page-15-0"></span>**2.7 PCIe Slots**

[Table 2-6](#page-15-1) describes the mapping between G560 PCIe slots and CPUs, supported PCIe standards, and B/D/F information. [Table 2-7](#page-16-0) and [Table 2-8](#page-18-0) describe the mapping between GP608 PCIe slots and CPUs, supported PCIe standards, and B/D/F information.

| PCIe<br>Device                       | <b>CPU</b>       | PCIe<br><b>Stand</b><br>ard | Conn<br>ector<br>Widt<br>$\mathbf{h}$ | <b>Bus</b><br>Widt<br>$\mathbf h$ | Port<br>Num<br>ber                           | <b>Root</b><br>Port<br>B/D/F | Device<br>B/D/F          | <b>Slot Size</b>        |
|--------------------------------------|------------------|-----------------------------|---------------------------------------|-----------------------------------|----------------------------------------------|------------------------------|--------------------------|-------------------------|
| <b>RAID</b><br>controll<br>er card   | CPU <sub>1</sub> | PCIe<br>2.0                 | x4                                    | x4                                |                                              | 00/1c/4                      | 0d/00/0                  | Non-stand<br>ard device |
| Mezzani<br>ne card<br>1              | CPU <sub>1</sub> | PCIe<br>3.0                 | Two<br>x16                            | Two<br>x16                        | Port<br>3A<br>(throu<br>gh<br>PCIe<br>switch | $\overline{a}$               | $\overline{\phantom{0}}$ | Non-stand<br>ard device |
| Mezzani<br>ne card<br>$\mathfrak{D}$ | CPU <sub>2</sub> | PCIe<br>3.0                 | Two<br>x16                            | Two<br>x16                        | Port<br>3A<br>(throu<br>gh<br>PCIe<br>switch |                              |                          | Non-stand<br>ard device |
| <b>NVMe</b>                          | CPU <sub>1</sub> | PCIe                        | x4                                    | x4                                | Port                                         | 00/02/2                      | 19/00/0                  | $2.5$ -inch             |

**Table 2-6** G560 PCIe slots

![](_page_16_Picture_557.jpeg)

## $\Box$  note

- ⚫ NVMe SSDs 2 to 4 are connected to CPU 1, and NVMe SSDs 5 to 7 are connected to CPU 2. It is recommended that NVMe SSDs are evenly installed to ensure bandwidth balance.
- ⚫ The preceding B/D/F information is the default system configuration.

<span id="page-16-0"></span>![](_page_16_Picture_558.jpeg)

![](_page_16_Picture_559.jpeg)

![](_page_17_Picture_500.jpeg)

| PCIe<br><b>Device</b> | <b>CPU</b>       | PCIe<br><b>Stand</b><br>ard | Conn<br>ector<br>Widt<br>h | <b>Bus</b><br>Widt<br>$\mathbf h$ | Port<br>Num<br>ber | <b>Root</b><br>Port<br>B/D/F        | <b>Device</b><br>B/D/F | <b>Slot Size</b>                                                          |
|-----------------------|------------------|-----------------------------|----------------------------|-----------------------------------|--------------------|-------------------------------------|------------------------|---------------------------------------------------------------------------|
| PCIe<br>slot 1        | CPU <sub>1</sub> | PCIe<br>3.0                 | x16                        | x16                               | Port<br>3A         | $00/03/0-$<br>$22/14/0-$<br>28/08/0 | 2d/00/0                | Full-heigh<br>t<br>full-length<br>dual-slot                               |
| PCIe<br>slot 2        | CPU <sub>1</sub> | PCIe<br>3.0                 | x16                        | x16                               | Port<br>3A         | $00/03/0-$<br>$22/14/0-$<br>28/14/0 | 39/00/0                | Full-heigh<br>$\mathbf{f}$<br>full-length<br>dual-slot                    |
| PCIe<br>slot 3        | CPU <sub>1</sub> | PCIe<br>3.0                 | x16                        | x16                               | Port<br>3A         | $00/03/0-$<br>$22/14/0-$<br>28/10/0 | 35/00/0                | Full-heigh<br>t<br>full-length<br>dual-slot                               |
| PCIe<br>slot 4        | CPU <sub>1</sub> | PCIe<br>3.0                 | x16                        | x16                               | Port<br>3A         | $00/03/0-$<br>$22/14/0-$<br>28/0c/0 | 31/00/0                | Full-heigh<br>$\mathbf{t}$<br>full-length<br>dual-slot                    |
| PCIe<br>slot 5        | CPU <sub>2</sub> | PCIe<br>3.0                 | x16                        | x16                               | Port<br>3A         | 80/03/0-<br>9e/10/0-<br>a4/08/0     | a9/00/0                | Full-heigh<br>t<br>full-length<br>dual-slot                               |
| PCIe<br>slot 6        | CPU <sub>2</sub> | PCIe<br>3.0                 | x16                        | x16                               | Port<br>3A         | 80/03/0-<br>9e/10/0-<br>a4/14/0     | b5/00/0                | Full-heigh<br>t<br>full-length<br>dual-slot                               |
| PCIe<br>slot 7        | CPU <sub>2</sub> | PCIe<br>3.0                 | x16                        | x16                               | Port<br>3A         | $80/03/0-$<br>9e/10/0-<br>a4/10/0   | b1/00/0                | Full-heigh<br>t<br>full-length<br>dual-slot                               |
| PCIe<br>slot 8        | CPU <sub>2</sub> | PCIe<br>3.0                 | x16                        | x16                               | Port<br>3A         | $80/03/0-$<br>9e/10/0-<br>a4/0c/0   | ad/00/0                | Full-heigh<br>$\mathbf{f}$<br>full-length<br>dual-slot                    |
| PCIe<br>slot 9        | CPU <sub>1</sub> | PCIe<br>3.0                 | x16                        | x8                                | Port<br>3A         | $00/03/0-$<br>22/0c/0               | 23/00/0                | Full-heigh<br>t<br>full-length<br>single-slot                             |
| I/O slot<br>1         | CPU <sub>1</sub> | PCIe<br>3.0                 | x16                        | x16                               | Port<br>3A         | $00/03/0-$<br>22/0c/0               | 23/00/0<br>23/00/1     | Half-heig<br>ht<br>half-lengt<br>$\boldsymbol{\mathsf{h}}$<br>single-slot |

<span id="page-18-0"></span>**Table 2-8** GP608 PCIe slots in topology 2

![](_page_19_Picture_322.jpeg)

### $\Box$  Note

- ⚫ The CPUs to which PCIe slots 5 to 8 and I/O slot 4 are connected vary depending on the logical topology. For details, see [2.9 L](#page-22-0)ogical [Structure.](#page-22-0)
- PCIe slot 9 and I/O slot 1 are mutually exclusive and cannot be used at the same time. By default, I/O slot 1 is used.
- ⚫ I/O slot 2 is available only in logical topology 2.
- ⚫ A customized panel is required for installing PCIe cards in the PCIe Slot 1 9.
- ⚫ The preceding B/D/F information is the system default configuration. If PCIe cards with the PCI bridge function are configured, the B/D/F allocation result will change.
- ⚫ The B/D/F allocation result of an I/O card with two ports is used as an example. Each port corresponds to one B/D/F allocation result.

## <span id="page-19-0"></span>**2.8 Mainboard Layout**

[Figure 2-9](#page-20-0) and [Figure 2-10](#page-21-0) show the connectors and key components on the mainboard of the G560 and the PCIe board of the GP608.

<span id="page-20-0"></span>![](_page_20_Figure_2.jpeg)

**Figure 2-9** G560 connectors and components

![](_page_20_Picture_145.jpeg)

<span id="page-21-0"></span>![](_page_21_Figure_2.jpeg)

**Figure 2-10** GP608 connectors and components

![](_page_21_Picture_149.jpeg)

![](_page_22_Picture_150.jpeg)

#### $\Box$  Note

The auxiliary power supplies of the PCIe cards installed in PCIe slots 1 to 8 must be connected to their respective auxiliary power connectors on the GP608 PCIe board.

## <span id="page-22-0"></span>**2.9 Logical Structure**

This section describes the logical topologies of the G560 and GP608.

The PCIe x16 port of each G560 CPU is expanded to two PCIe x16 ports through the PCIe switch. These ports are connected to PCIe switches 1 and 2 and I/O slots 1 and 3 in the GP608 through the mezzanine cards and chassis backplane. The RAID controller card in the G560 is connected to a mezzanine card and then to the SAS expander in the GP608 through SAS x4 cables. The RAID controller card is connected to the eight 3.5-inch SAS or SATA drives in the GP608, and the two 2.5-inch SAS or SATA drives.

The two PCIe switches on the GP608 PCIe board are connected to eight PCIe x16 PCIe slots and two PCIe x16 I/O slot (I/O slots 2 and 4). The PCIe slots and I/O slots are used for installing GPGPU cards and NICs respectively. By means of programming control of the GP608, two logical topologies are available to meet requirements of different service models.

[Figure 2-11](#page-23-0) and [Figure 2-12](#page-24-1) show the logical topologies of the G560 and GP608.

<span id="page-23-0"></span>![](_page_23_Figure_2.jpeg)

![](_page_23_Figure_3.jpeg)

In this logical topology, the two PCIe switches in the GP608 are cascaded, and PCIe slots 1 to 8 belong to the same root port of the CPUs, supporting direct data transmission between a maximum of eight GPGPU cards with an optimal delay. This topology is ideal for machine learning. In this logical topology, I/O slot 2 is unavailable.

#### $\Box$  Note

If an InfiniBand NIC is used to support a GPGPU cluster, I/O slot 4 is recommended.

<span id="page-24-1"></span>![](_page_24_Figure_2.jpeg)

**Figure 2-12** G560 and GP608 logical topology 2

In this logical topology, the two PCIe switches of the GP608 are connected to the two CPUs respectively and provide higher uplink bandwidth for PCIe slots 1 to 8. This topology is ideal for HPC and public cloud scenarios. This topology supports direct data transmission between a maximum of four GPGPU cards.

#### $\Box$  Note

If InfiniBand NICs are used to support GPGPU clusters, I/O slots 2 and 4 are recommended.

## <span id="page-24-0"></span>**2.10 Technical Specifications**

[Table 2-9](#page-25-0) provides the technical specifications of the G560 and GP608.

<span id="page-25-0"></span>![](_page_25_Picture_268.jpeg)

![](_page_25_Picture_269.jpeg)

![](_page_26_Picture_36.jpeg)

# **3 Product Features**

- <span id="page-27-0"></span>⚫ Two Intel® Xeon® E5-2600 v4 series CPUs, each supporting 12 DDR4 DIMMs
- ⚫ Multiple drive configuration schemes, enabling elastic and scalable storage capacity expansion
	- The G560 supports a maximum of six NVMe SSDs to provide high-performance storage and meet various requirements for storage capacities and capacity expansion. It also provides two 2.5-inch SAS or SATA drives for local OS installation.
	- The GP608 provides eight 3.5-inch SAS or SATA drives to expand the storage capability of the compute node.
	- The LSI SAS3008 and LSI SAS3108 RAID controller cards are supported.
- ⚫ Eight full-height full-length dual-slot PCIe 3.0 x16 slots for installing GPGPU cards of 300 W.
- ⚫ Flexible PCIe topology programming, meeting requirements of different service models
- ⚫ The GP608 PCIe slots, SAS expander, SAS/SATA drives, PCIe switches and system I/O modules can be powered on only when the G560 is powered on, minimizing power consumption when the G560 is not powered on or installed.

# **4 Components**

<span id="page-28-0"></span>This section describes the software and hardware that are supported by the G560 and GP608.

For details about the software and hardware models supported by G560 and GP608, see the [Compatibility Checker.](https://support.xfusion.com/ftca/en)

### **CPU**

The G560 supports two CPUs.

- ⚫ The G560 supports Intel® Xeon® E5-2600 v4 (Broadwell-EP) series CPUs, each with a maximum of 22 cores. For details about the specific models, see the [Compatibility](https://support.xfusion.com/ftca/en)  [Checker.](https://support.xfusion.com/ftca/en)
- ⚫ Each CPU integrates four memory controllers for supporting four DDR4 memory channels. Each channel supports three DDR4 DIMMs of 1600, 1866, 2133, or 2400 MT/s.
- Each CPU integrates PCIe controllers for supporting PCIe 3.0 and providing 40 lanes.
- The two CPUs are interconnected through two QPI links at 9.6 GT/s.
- The maximum frequency is 3.5 GHz.

#### **Memory**

The G560 provides 24 slots for installing DIMMs (12 DIMMs for each CPU). At least one DIMM must be configured.

#### **Memory Configuration Rules**

Observe the following rules when configuring DIMMs:

- 1. The G560 supports DIMMs of 8 GB, 16 GB, 32 GB, and 64 GB. A server fully configured with DIMMs has up to 1536 GB of memory.
- 2. The maximum number of DIMMs supported by a compute node varies depending on the CPU type, DIMM type, and number of ranks. For details, see **Maximum number of DIMMs** in [Table 4-1.](#page-29-0)

#### $\Box$  Note

Restriction of the number of ranks supported by each channel on the maximum number of DIMMs supported by each channel:

Number of DIMMs supported by each channel ≤ Number of ranks supported by each memory channel/Number of ranks supported by each DIMM

- 3. DIMMs in the same compute node must be of the same type (RDIMM or LRDIMM) and the same specifications (capacity, bit width, rank, and height), and have the same BOM number. For details about the DIMM BOM numbers, see the [Compatibility Checker.](https://support.xfusion.com/ftca/en)
- 4. All DIMMs operate at the same speed, which is the smaller value of:
	- − Memory speed supported by a CPU
	- − The smallest value among the maximum operating speeds of specific DIMMs. See the **Maximum Operating Speed** in [Table 4-1.](#page-29-0)

<span id="page-29-0"></span>**Table 4-1** DIMM configuration rules for Broadwell-EP CPUs

![](_page_29_Picture_211.jpeg)

erence only. For details about the components that can be purchased, see the [Compatibility Checker.](https://support.xfusion.com/ftca/en)

#### **DIMM Slot Configuration Rules**

[Table 4-2](#page-29-1) shows the DIMM installation rules. Se[e Figure 2-9](#page-20-0) for DIMM slot numbers.

<span id="page-29-1"></span>**Table 4-2** DIMM installation sequence

| <b>CPU</b>       | <b>DIMM Installation Sequence</b>                                     |
|------------------|-----------------------------------------------------------------------|
| CPU 1 and        | 1A1, 2A1, 1B1, 2B1, 1C1, 2C1, 1D1, 2D1, 1A2, 2A2, 1B2, 2B2, 1C2, 2C2, |
| CPU <sub>2</sub> | 1D2, 2D2, 1A3, 2A3, 1B3, 2B3, 1C3, 2C3, 1D3, 2D3                      |

The G560 provides 24 DDR4 DIMM slots. Each CPU integrates four memory channels. The four memory channels for CPU 1 are 1A, 1B, 1C, and 1D, and those for CPU 2 are 2A, 2B, 2C, and 2D. [Table 4-3](#page-30-0) lists channels for each CPU.

Slots 1A1, 1B1, 1C1, 1D1, 2A1, 2B1, 2C1, and 2D1 are the primary slots of channels 1A, 1B, 1C, 1D, 2A, 2B, 2C, and 2D, respectively. When installing DIMMs, install primary DIMMs first.

| <b>CPU</b>       | Channel        | <b>DIMM</b>  |
|------------------|----------------|--------------|
| CPU <sub>1</sub> | 1A             | DIMM000(1A1) |
|                  |                | DIMM001(1A2) |
|                  |                | DIMM002(1A3) |
|                  | 1B             | DIMM010(1B1) |
|                  |                | DIMM011(1B2) |
|                  |                | DIMM012(1B3) |
|                  | 1 <sub>C</sub> | DIMM020(1C1) |
|                  |                | DIMM021(1C2) |
|                  |                | DIMM022(1C3) |
|                  | 1D             | DIMM030(1D1) |
|                  |                | DIMM031(1D2) |
|                  |                | DIMM032(1D3) |
| CPU <sub>2</sub> | 2A             | DIMM100(2A1) |
|                  |                | DIMM101(2A2) |
|                  |                | DIMM102(2A3) |
|                  | 2B             | DIMM110(2B1) |
|                  |                | DIMM111(2B2) |
|                  |                | DIMM112(2B3) |
|                  | 2C             | DIMM120(2C1) |
|                  |                | DIMM121(2C2) |
|                  |                | DIMM122(2C3) |
|                  | 2D             | DIMM130(2D1) |
|                  |                | DIMM131(2D2) |
|                  |                | DIMM132(2D3) |

<span id="page-30-0"></span>**Table 4-3** Channels

## <span id="page-31-1"></span><span id="page-31-0"></span>**GPGPU Card**

[Table 4-4](#page-31-1) shows the GPGPU cards supported by the GP608. The GP608 does not support mixed use of GPGPU cards of different models.

![](_page_31_Picture_253.jpeg)

![](_page_31_Picture_254.jpeg)

### $\Box$  note

The PCIe card models (including GPGPU card models) supported by the GP608 is subject to change. See the [Compatibility Checker](https://support.xfusion.com/ftca/en) to obtain the latest list of supported models.

### **Drive**

The G560 supports a maximum of six 2.5-inch NVMe SSDs and two 2.5-inch SAS or SATA drives. These drives can be independently installed and removed, and support hot swap (orderly hot swap for NVMe SSDs).

The G560 supports LSI SAS3008 and LSI SAS3108 RAID controller cards. The RAID controller card provides two SAS or SATA ports for connecting to two 2.5-inch SAS or SATA drives. RAID 0 and RAID 1 are supported.

The LSI SAS3108 supports RAID 0, 1, 5, 6, 10, 50, and 60 using a maximum of eight 3.5-inch SAS or SATA drives in the GP608.

[Table 4-5](#page-31-2) lists the performance of different RAID levels, the minimum number of drives required, and drive usage.

<span id="page-31-2"></span>**Table 4-5** RAID level comparison

| <b>RAID</b><br>  Level | Reliability | Read<br>Performan | Write<br>  Performan | Minimum<br>Number of Usage | Drive |
|------------------------|-------------|-------------------|----------------------|----------------------------|-------|
|                        |             | <b>ce</b>         | ce                   | <b>Drives</b>              |       |

![](_page_32_Picture_233.jpeg)

Note: N indicates the number of member drives in a RAID group, and M indicates the number of spans in a RAID group.

## **I/O Expansion**

The G560 supports two mezzanine cards, which are connected to the GP608 through the chassis backplane to support hardware capability expansion.

The I/O modules support a maximum of four half-height half-length single-slot PCIe 3.0 x16 cards.

## **Power Supply**

The G560 and GP608 are powered by PSUs in the chassis and do not require independent power supply.

### **OS and Software**

See the [Compatibility Checker](https://support.xfusion.com/ftca/en) to check OSs and virtualization software supported by the G560.

# **5 Management**

<span id="page-33-0"></span>The compute node integrates the new-generation iBMC intelligent management system to provide highly reliable hardware monitoring and management functions. It seamlessly communicates with management module in a chassis and manages the compute nodes in the chassis through the management module.

The iBMC supports the following features and protocols:

- ⚫ KVM and text console redirection
- ⚫ Remote virtual media
- $\bullet$  IPMI V2.0
- ⚫ Common information model (CIM)
- ⚫ Login using a web browser

[Table 5-1](#page-33-1) describes the features of the iBMC.

<span id="page-33-1"></span>**Table 5-1** iBMC features

| Feature                   | Description                                                                                                    |  |
|---------------------------|----------------------------------------------------------------------------------------------------|--|
| Management interface      | Integrates with any standard management system through<br>the following interfaces:                                                                                |  |
|                           | <b>IPMI V2.0</b>                                                                                                    |  |
|                           | CLI.                                                                                                    |  |
|                           | <b>HTTPS</b>                                                                                                    |  |
| <b>Fault</b> detection    | Detects faults and accurately locates hardware faults.                                                                                                    |  |
| System watchdog           | Supports BIOS power on self-test (POST), OS watchdog,<br>and automatic system reset for timeout. You can enable or<br>disable these functions on the <i>iBMC</i> . |  |
| Boot device configuration | Supports out-of-band configuration for boot devices.                                                                                                    |  |
| Alarm management          | Supports alarm management and reports alarms in various<br>ways, such as SMTP and syslog service, to ensure<br>uninterrupted system operating.                     |  |
| Integrated KVM            | Provides remote maintenance measures, such as KVM and<br>KVM over IP, for troubleshooting, and supports a                                                          |  |

![](_page_34_Picture_125.jpeg)

# <span id="page-35-0"></span>**6 Maintenance and Warranty**

For details about the maintenance policy, visit [Customer Support Service.](https://support.xfusion.com/support/#/en/customer-support-service/limitations)

For details about the warranty policy, visi[t Warranty.](https://support.xfusion.com/support/#/en/warranty)

# <span id="page-36-0"></span>**7 Certifications and Protocols**

- [7.1 Certifications](#page-36-1)
- [7.2 Protocols](#page-37-0)

# <span id="page-36-1"></span>**7.1 Certifications**

![](_page_36_Picture_131.jpeg)

![](_page_37_Picture_182.jpeg)

# <span id="page-37-0"></span>**7.2 Protocols**

![](_page_37_Picture_183.jpeg)

![](_page_38_Picture_171.jpeg)